# ESA Cisco ىلع WhiteList ةسايس ءاشنإ يلايتحالا ديصتلا ميلعت تارابتخال  $\overline{\phantom{0}}$

المحتويات

المقدمة المتطلبات الأساسية المتطلبات معلومات أساسية التكوين إنشاء مجموعة المرسلين إنشاء عامل تصفية الرسائل التحقق من الصحة

### المقدمة

يوضح هذا المستند كيفية إنشاء سياسة قائمة على البيانات البيضاء على جهاز أمان البريد الإلكتروني (ESA (من Cisco أو مثيل أمان البريد الإلكتروني للسحابة (CES (للسماح باختبارات/حملات تعليم التصيد الاحتيالي .

## المتطلبات الأساسية

#### المتطلبات

توصي Cisco بأن تكون لديك معرفة بالمواضيع التالية:

- التنقل في القواعد وتكوينها على CES/ESA Cisco على WebUI.
- يتم إنشاء عوامل تصفية الرسائل على CES/ESA Cisco على واجهة سطر الأوامر (CLI(.
	- معرفة المورد المستخدم لحملة/إختبار التصيد الاحتيالي.

تم إنشاء المعلومات الواردة في هذا المستند من الأجهزة الموجودة في بيئة معملية خاصة. بدأت جميع الأجهزة المُستخدمة في هذا المستند بتكوين ممسوح (افتراضي). إذا كانت شبكتك قيد التشغيل، فتأكد من فهمك للتأثير المحتمل لأي أمر.

### معلومات أساسية

سيكون لدى المسؤولين الذين يقومون بتنفيذ إختبارات أو حملات تعليم التصيد الاحتيالي رسائل بريد إلكتروني تم إنشاؤها تتضمن معلومات سيتم مطابقتها مع قواعد Talos الحالية الخاصة بمجموعات قواعد مكافحة البريد العشوائي و/أو عامل تصفية التفشي. وفي مثل هذا الحدث، لن تصل رسائل البريد الإلكتروني الخاصة بحملات التصيد الاحتيالي إلى المستخدمين النهائيين، كما سيتم التأثير عليها من قبل CES/ESA Cisco نفسها مما يؤدي إلى توقف الاختبار. وسيتعين على المسؤولين التأكد من أن الإيسا/مركز الأنظمة الإلكترونية يسمح من خلال رسائل البريد الإلكتروني هذه بتنفيذ حملتهم/إختبارهم.

#### التكوين

تحذير: موقف Cisco من بائعي محاكاة التصيد الاحتيالي والتعليم بشكل عام غير مسموح به. وننصح المسؤولين بالعمل مع خدمة محاكاة التصيد الاحتيالي (على سبيل المثال: PhishMe (للحصول على عناوين IP الخاصة بهم ثم إضافتها محليا إلى Whitelist. يجب على Cisco حماية عملاء CES/ESA التابعين لنا من عناوين IP هذه في حالة تغيير أيديهم أو تحولهم بالفعل إلى تهديد.

تحذير: يجب على المسؤولين الحفاظ على عناوين IP هذه في جهاز أبيض فقط أثناء الاختبار، وقد يؤدي ترك عناوين IP الخارجية على جهاز أبيض لفترة طويلة من الوقت بعد الاختبار إلى جلب رسائل بريد إلكتروني غير مرغوب فيها أو ضارة للمستخدمين النهائيين في حال تم أختراق عناوين IP هذه.

في جهاز أمان البريد الإلكتروني (ESA (من Cisco، قم بإنشاء مجموعة مرسل جديدة لمحاكاة التصيد الاحتيالي لديك وتعيينها إلى نهج تدفق البريد الموثوق به الذي يبلغ دولارا أمريكيا. سيتيح ذلك تسليم كافة رسائل البريد الإلكتروني لمحاكاة التصيد الاحتيالي إلى المستخدمين النهائيين. لا يخضع أعضاء مجموعة المرسلين الجديدة هذه لتحديد المعدل، ولا يتم فحص المحتوى من هؤلاء المرسلين بواسطة محرك Cisco IronPort Anti-Spam Engine، ولكن لا يزال يتم فحصه بواسطة برنامج مكافحة الفيروسات.

> ملاحظة: بشكل افتراضي، تم تمكين "مكافحة الفيروسات" لنهج تدفق البريد الموثوق به الذي يبلغ \$TRUSTED ولكن تم إيقاف تشغيل "مكافحة البريد العشوائي".

#### إنشاء مجموعة المرسلين

1. انقر فوق علامة التبويب *سياسات البريد.* 

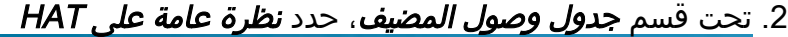

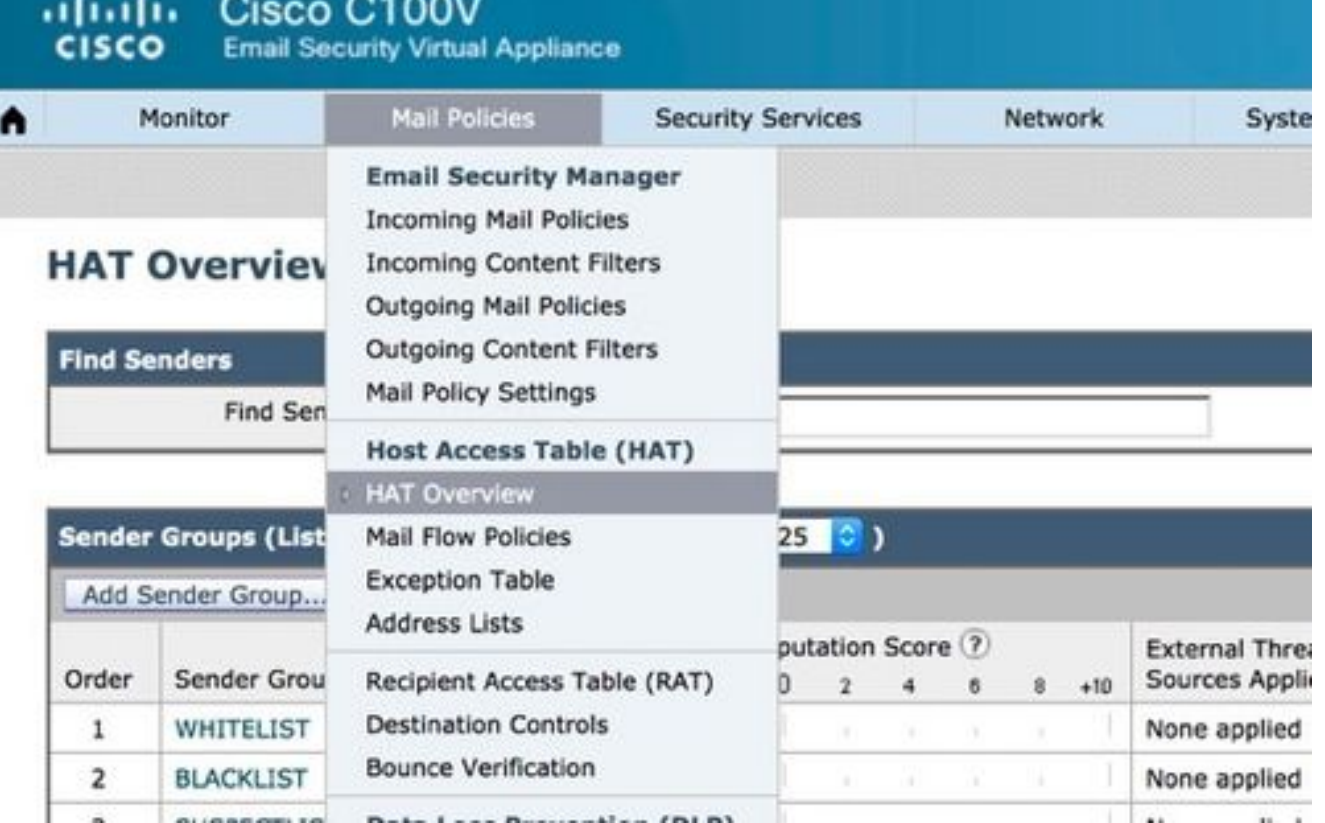

.3 على اليمين، تأكد من تحديد وحدة إصغاء InboundMail حاليا،

4. من عمود **مجمو***عة المرسلين* أدناه، انقر فوق **إضافة مجمو***عة* مرسل،...

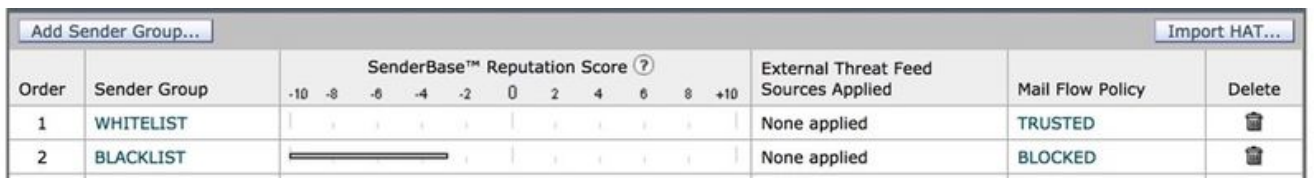

5. قم بتعبئة حقلي **الاسم** و**التعل***يق***. تحت القائمة المنسدلة** *النهج***، حدد \$TRUSTED' ثم انقر فوق** *إر<b>سال وإضافة* المرسلين

 $\prec$ 

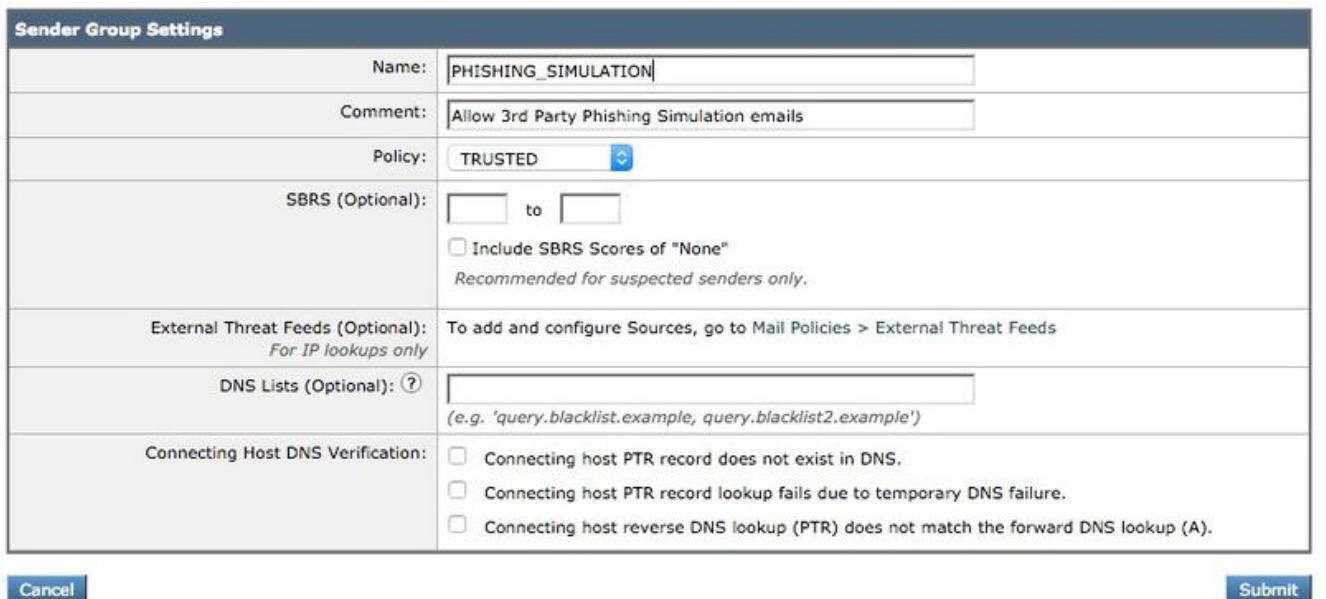

6. ادخل IP او اسم المضيف الذي تريده ان يكون ابيض اللون في الحقل الأول. سيزودك شريك محاكاة الخداع بمعلومات IP الخاصة بالمرسل.

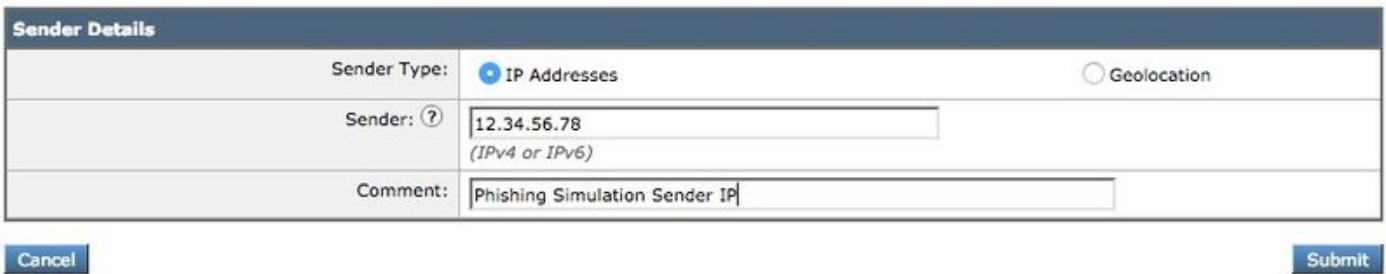

عند الانتهاء من إضافة الإدخالات، انقر فوق الزر **إر***سال***.** تذكر النقر فوق الزر **تنفي***ذ التغييرات* **لحفظ التغييرات**.

#### إنشاء عامل تصفية الرسائل

بعد إنشاء "مجموعة المرسلين" للسماح بتجاوز Spam-Anti و Virus-Anti، يلزم "عامل تصفية الرسائل" لتخطي محركات الأمان الأخرى التي قد تطابق حملة/إختبار التصيد الاحتيالي.

- .1 الاتصال ب CLI الخاص ب ESA.
- 2. قم بتشغيل *عوامل تصفية* الأوامر.
- 3. قم بتشغيل الأمر **جديد** لإنشاء عامل تصفية رسائل جديد.
- 4. انسخ مثال عامل التصفية التالي ولصقه، مع إجراء تحريرات على أسماء مجموعة المرسلين الفعلية إذا لزم الأمر:

```
("if(sendergroup == "PHISHING_SIMULATION
                            }
            ;()skip-ampcheck
      ;()skip-marketingcheck
         ;()skip-socialcheck
           ;()skip-bulkcheck
            ;()skip-vofcheck
                            {
```
.5 ارجع إلى موجه أوامر واجهة سطر الأوامر (CLI (الرئيسية واضغط مفتاح الإدخال. 6. قم بتشغيل **ا***لالتزام* لحفظ التكوين.

### التحقق من الصحة

أستخدم مورد جهة خارجية لإرسال حملة/إختبار مخادعة والتحقق من النتائج الموجودة على سجلات تعقب الرسائل للتأكد من تخطي كافة المحركات وتسليم البريد الإلكتروني. ةمجرتلا هذه لوح

ةي الآلال تاين تان تان تان ان الماساب دنت الأمانية عام الثانية التالية تم ملابات أولان أعيمته من معت $\cup$  معدد عامل من من ميدة تاريما $\cup$ والم ميدين في عيمرية أن على مي امك ققيقا الأفال المعان المعالم في الأقال في الأفاق التي توكير المالم الما Cisco يلخت .فرتحم مجرتم اهمدقي يتلا ةيفارتحالا ةمجرتلا عم لاحلا وه ىل| اًمئاد عوجرلاب يصوُتو تامجرتلl مذه ققد نع امتيلوئسم Systems ارامستناه انالانهاني إنهاني للسابلة طربة متوقيا.